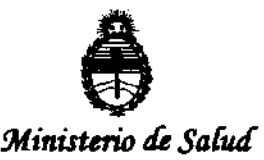

*Secretaría de Políticas, Regulación e Institutos* A.N.M.A.T.

DISPOSICIÓN N. 4 7 2 2

BUENOS AIRES, 14 AGO 2012

VISTO el Expediente N° 1-47-11277/11-0 del Registro de esta Administración Nacional de Medicamentos, Alimentos y Tecnología Médica (ANMAT), y

### CONSIDERANDO:

Que por las presentes actuaciones GE Healthcare Argentina S.A. solicita se autorice la inscripción en el Registro Productores y Productos de Tecnología Médica (RPPTM) de esta Administración Nacional, de un nuevo producto médico.

Que las actividades de elaboración y comercialización de productos médicos se encuentran contempladas por la Ley 16463, el Decreto 9763/64, y MERCOSUR/GMC/RES. N0 40/00, incorporada al ordenamiento jurfdlco nacional por Disposición ANMAT N0 2318/02 (TO 2004), y normas complementarias.

Que consta la evaluación técnica producida por el Departamento de Registro.

Que consta la evaluación técnica producida por la Dirección de Tecnología Médica, en la que informa que el producto estudiado reúne los requisitos técnicos que contempla la norma legal vigente, y que los establecimientos declarados demuestran aptitud para la elaboración y el control de calidad del producto cuya inscripción en el Registro se solicita.

Que los datos identificatorios característicos a ser transcriptos en los proyectos de la Disposición Autorizante y del Certificado correspondiente, han sido convalidados por las áreas técnicas precedentemente citadas.

Que se ha dado cumplimiento a los requisitos legales y formales que contempla la normativa vigente en la materia.

Que corresponde autorizar la inscripción en el RPPTM del producto médico objeto de la solicitud.

 $\hat{U}$ 

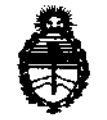

**DISPOSICION N- 4722** 

!Ministerio áe *SaCuá Secretaría de Políticas, Regulación e Institutos* A.N.M.A.T.

Que se actúa en virtud de las facultades conferidas por los Artículos 8º, inciso 11) y 100, inciso i) del Decreto 1490/92 y por el Decreto 425/10.

Por ello;

### EL INTERVENTOR DE LA ADMINISTRACIÓN NACIONAL DE MEDICAMENTOS, ALIMENTOS Y TECNOLOGÍA MÉDICA DISPONE:

ARTICULO 10- Autorízase la inscripción en el Registro Nacional de Productores y Productos de Tecnología Médica (RPPTM) de la Administración Nacional de Medicamentos, Alimentos y Tecnología Médica del producto médico de Marca GENERAL ELECTRIC, nombre descriptivo Sistema de Ultrasonografía Ósea y nombre técnico Sistemas de Ultrasonografía Ósea, de acuerdo a lo solicitado, por GE Healthcare Argentina S.A., con los Datos Identificatorios Característicos que figuran como Anexo I de la presente Disposición y que forma parte integrante de la misma.

ARTICULO 20 - Autorízanse los textos de los proyectos de rótu lo/s y de instrucciones de uso que obran a fojas 3 y 4 a 25 respectivamente, figurando como Anexo II de la presente Disposición y que forma parte integrante de la misma.

ARTICULO 30 - Extiéndase, sobre la base de lo dispuesto en los Artículos precedentes, el Certificado de Inscripción en el RPPTM, figurando como Anexo III de la presente Disposición y que forma parte integrante de la misma

ARTICULO 40 - En los rótulos e instrucciones de uso autorizados deberá figurar la leyenda: Autorizado por la ANMAT, PM-1407-156, con exclusión de toda otra leyenda no contemplada en la normativa vigente.

ARTICULO 50- La vigencia del Certificado mencionado en el Artículo 30 será por cinco (5) años, a partir de la fecha impresa en el mismo.

ARTICULO 60 - Regístrese. Inscríbase en el Registro Nacional de Productores y Productos de Tecnología Médica al nuevo producto. Por Mesa de Entradas notifíquese

৻ৣঀ

"2012 - Año de Homenaje al doctor D. MANUEL BELGRANO"

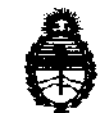

DISPOSICIÓN Nº 4722

Ministerio de Salud Secretaría de Políticas, Regulación e Institutos A.N.M.A.T.

al interesado, haciéndole entrega de copia autenticada de la presente Disposición, conjuntamente con sus Anexos I, II y III. Gírese al Departamento de Registro a los fines de confeccionar el legajo correspondiente. Cumplido, archívese.

Expediente Nº 1-47-11277/11-0 DISPOSICIÓN Nº 4722

Dr. OTTO A. ORSINGHER

**SUB-INTERVENTON A.N.M.A.T.** 

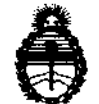

Ministerio de Salud Secretaría de Políticas, Regulación e Institutos A.N.M.A.T.

### **ANEXO I**

IDENTIFICATORIOS CARACTERÍSTICOS del PRODUCTO MÉDICO inscripto **DATOS** en el RPPTM mediante DISPOSICIÓN ANMAT Nº **4.** 4. 7. 2.

Nombre descriptivo: Sistemas de Ultrasonografía Ósea

Código de identificación y nombre técnico UMDNS: 14-278 -Sistemas de Ultrasonografía Ósea

Marca: GENERAL ELECTRIC

Clase de Riesgo: Clase II

Indicación/es autorizada/s: Está diseñado para evaluar ultrasónicamente la zona del talón (calcáneo). Permite medir las variables ecográficas del calcáneo para proporcionar una medición clínica, llamada índice de Stiffness. Este índice indica el riesgo de fractura osteoporótica en mujeres postmenopáusicas de forma comparable a la densidad mineral ósea medida mediante absorciometría radiográfica en la zona de la columna vertebral o la cadera.

Modelo/s: Lunar Achilles Express/Lunar Achilles Insight.

Condición de expendio: Venta exclusiva a profesionales e instituciones sanitarias.

Nombre del fabricante: GE Medical Systems Information Technologies.

Lugar/es de elaboración: 8200 W Tower Ave, Milwaukee, WI 53223- ESTADOS **UNIDOS** 

Expediente Nº 1-47-11277/11-0 4722 DISPOSICIÓN Nº

Dr. OTTO A. ORSINGHER **SUB-INTERVENTOR** A.N.M.A.T.

"2012 - Año de Homenaje al doctor D. MANUEL BELGRANO"

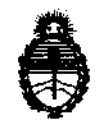

 $\bar{\mathcal{A}}$ 

 $\sim 10$ 

 $\mathcal{A}^{\mathcal{A}}$ 

 $\bar{a}$ 

Ministerio de Salud Secretaría de Políticas, Regulación e Institutos A.N.M.A.T.

 $\mathcal{A}=\mathcal{A}$  .

ANEXO II

ستنبأ أأبداء والأراد

TEXTO DEL/LOS RÓTULO/S e INSTRUCCIONES DE USO AUTORIZADO/S del PRODUCTO MÉDICO inscripto en el RPPTM mediante DISPOSICIÓN ANMAT Nº

 $\sim$ 

Nunge

Dr. OTTO A. ORSINGHER **SUB-INTERVENTOH**  $A.N.M.A.T.$ 

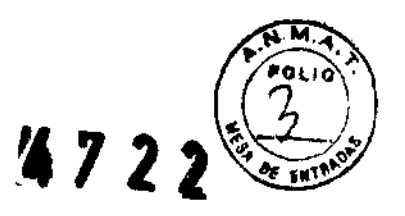

### PROYECTO DE ROTULO

 $\sim$   $\sim$ 

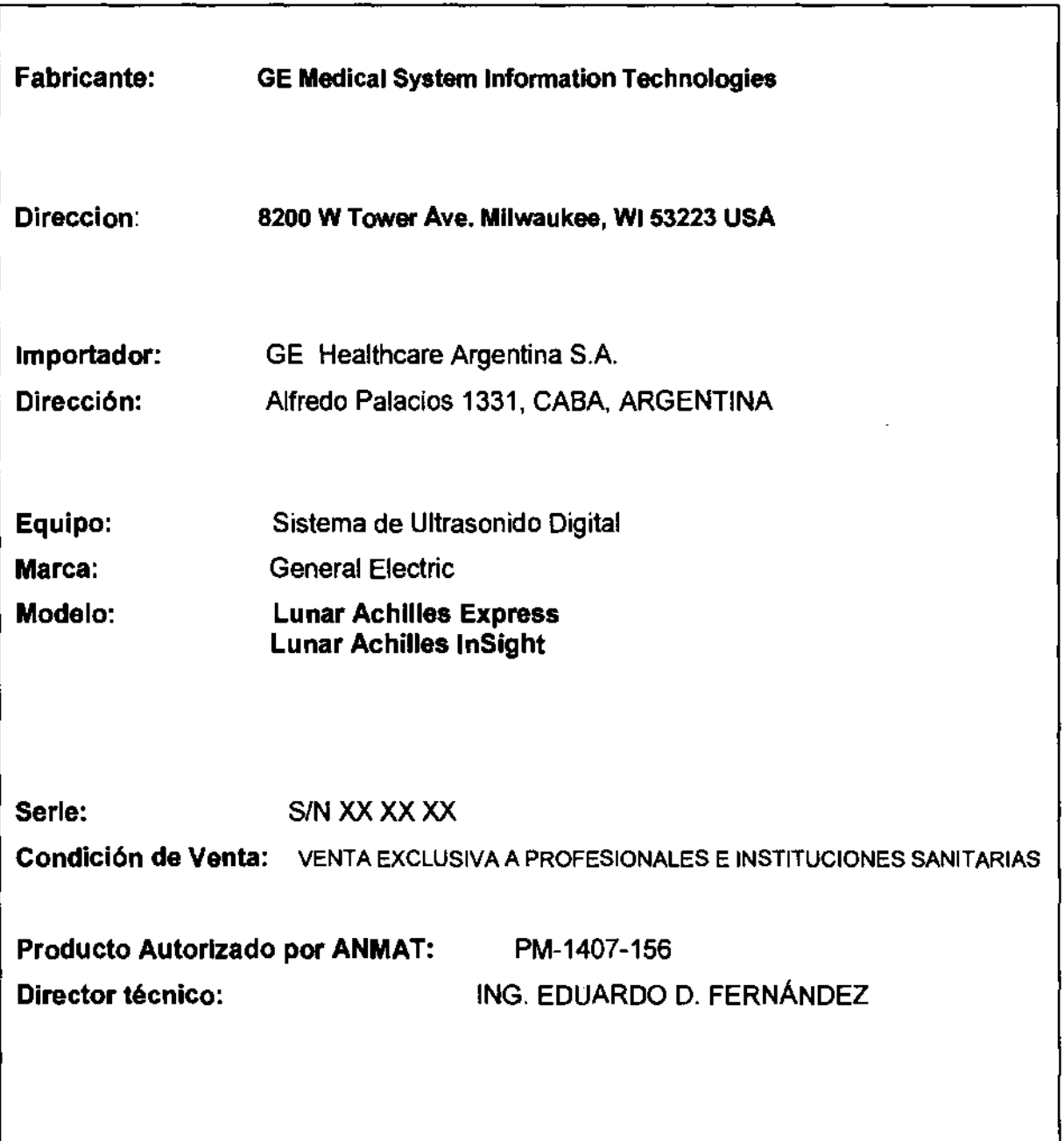

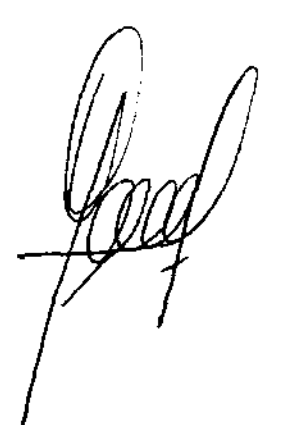

Ing. Eduardo Domingo Fernández

-' **4722** 

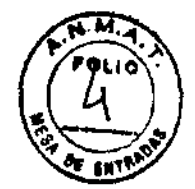

### **ANEXO III B**

### INSTRUCCIONES DE USO

### SISTEMAS DE ULTRASONÓGRAFIA ÓSEA Lunar Achilles Express Lunar Achilles InSight

El modelo de las instrucciones de uso debe contener las siguientes informaciones cuando corresponda:

3.1. Las indicaciones contempladas en el ítem 2 de éste reglamento (Rótulo), salvo las que figuran en los item 2.4 y 2.5;

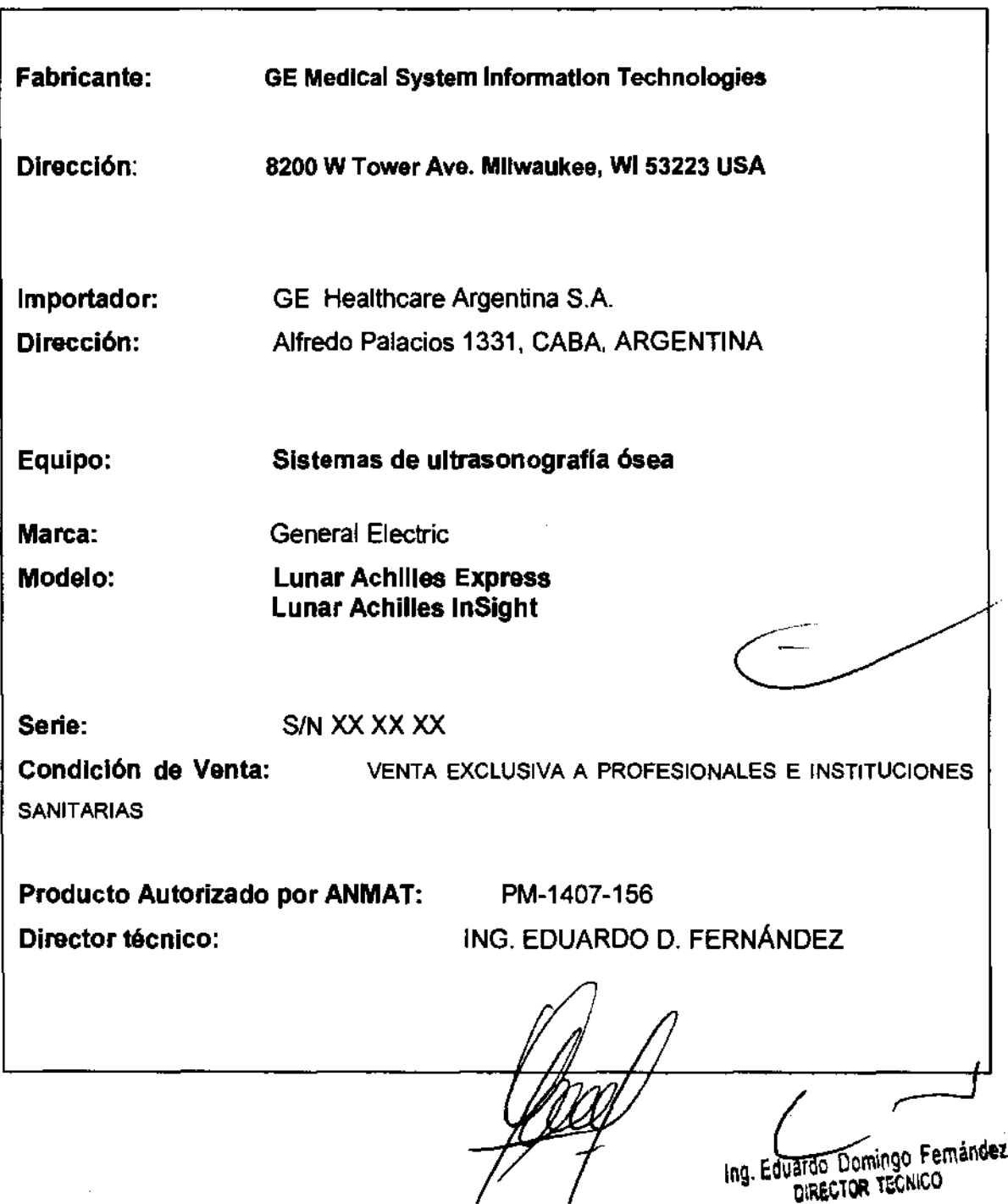

3.2. Las prestaciones contempladas en el ítem 3 del Anexo de la Resolución Grac N° 72198 que dispone sobre los Requísitos Esenciales de Seguridad y Efic los Productos Médicos y los posibles efectos secundarios no deseados;

4722

### Estándares de conformidad

Las pruebas demuestran que las familias de productos de GE Healthcare cumplen con todos los requisitos aplicables de las directivas europeas relevantes y con los estándares europeos e internacionales. Todos los cambios de accesorios, periféricos o cualquier otra parte del sistema deben contar con la aprobación del fabricante.

El incumplimiento de este consejo puede comprometer las aprobaciones normativas obtenidas para el producto.

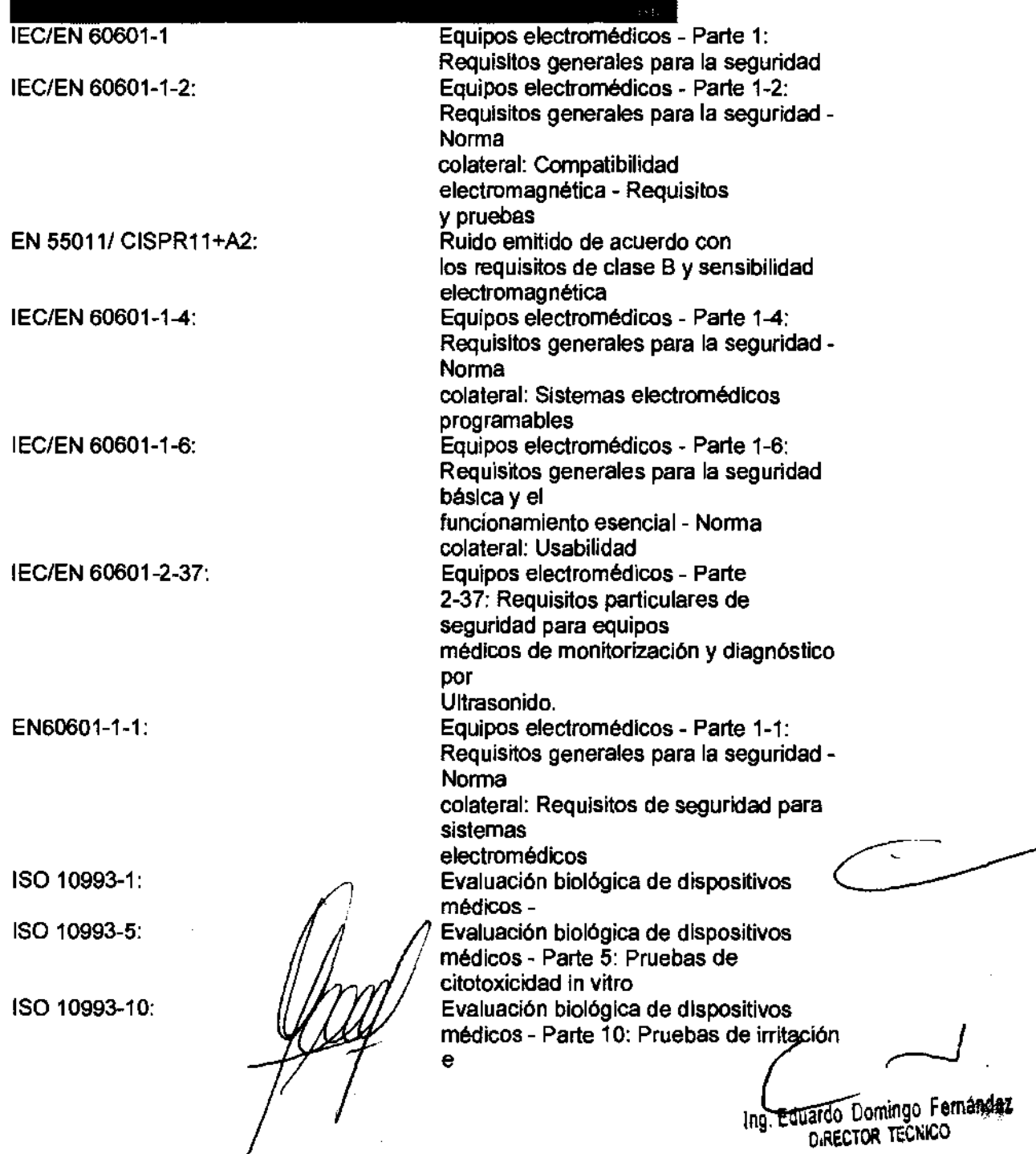

Este producto cumple con las disposiciones reglamentarias de:

hipersensibilidad de tipo retardado

UL 60601-1:

eSA 22.2, 601.1:

Equipos electromédicos - Parte 1: Requisitos generales para la seguridad Equipos electromédicos - Parte 1 Requisitos generales para la seguridad.

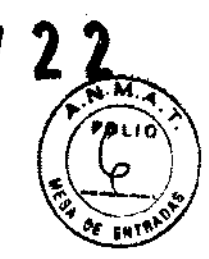

### **Seguridad del paciente**

### **Riesgos relacionados**

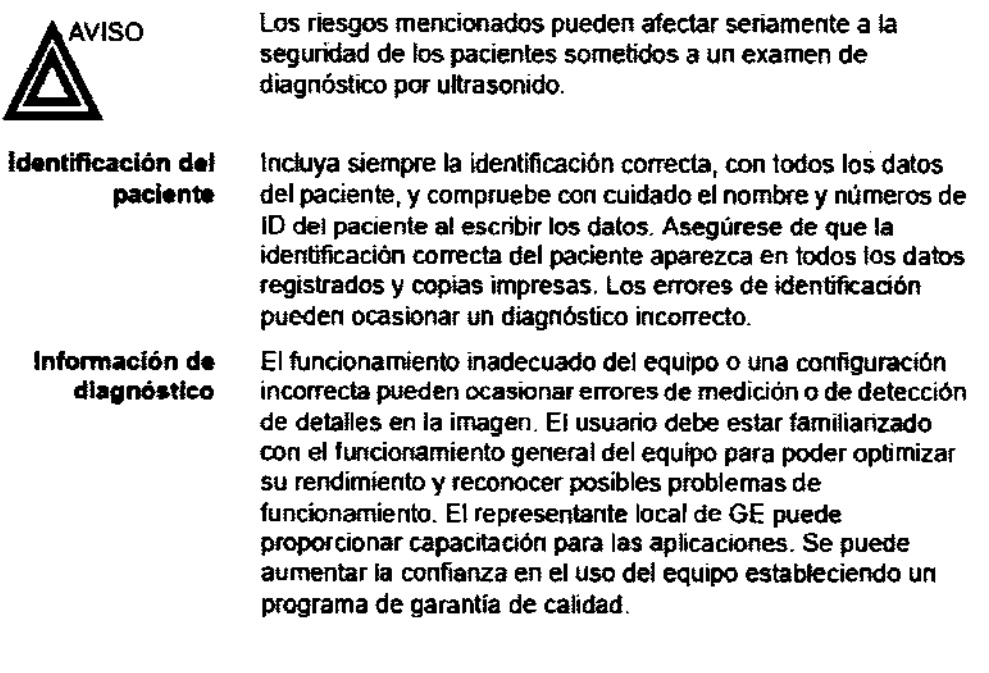

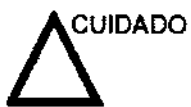

Si permite que el equipo transmita potencia acústica sin que la sonda esté en uso (o en su soporte). es posible que el transductor acumule calor.

### **Información de diagnóstico**

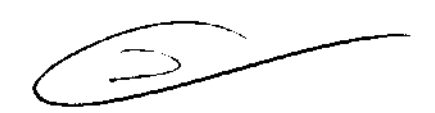

Las imágenes y los cálculos que provee el sistema son para Que los utilicen usuarios competentes como una herramienta de diagnóstico. No deben considerarse como base única e Irrefutable del diagnóstico clínico. Se aconseja que los usuarias estudien la documentación y alcancen sus propias conclusiones sobre la utilidad ciínica del sistema. El usuario debe tener en cuenta las especificaCiones del producto y las limitaciones de precisión y estabilidad del sistema. Deberá considerar estas limitaciones antes de tomar decisiones basadas en valores cuantitativos. En caso de duda, se deberá consultar a la oficina de servicio de GE Healthcare **and a cercana.**<br>
más cercana.

Ing. Eduardo Domingo Fernández DIRECTOR TECNICO

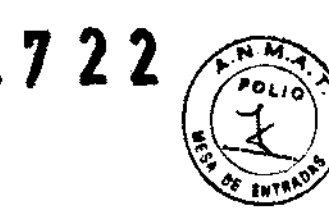

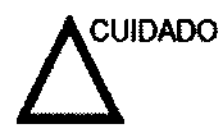

Asegúrese de la privacidad de los datos de información del paciente.

Examinador y unidades electroquirúrgicas

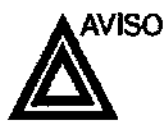

Este equipo no proporciona una protección especial contra las quemaduras de alta frecuencia (HF) que puede producir el uso de una unidad electroquirúrgica (ESU). Para reducir el riesgo de quemaduras HF, evite el contacto entre el paciente y el transductor de ultrasonido o los electrodos de ECG cuando utilice la ESU. Cuando no se pueda evitar el contacto, como en el caso de la monitorización TEE durante la cirugla, asegúrese de que el transductor y los electrodos de ECG no estén colocados entre la ESU activa y los electrodos de dispersión, y mantenga los cables de la ESU alejados de los cables del transductor o de ECG

### Seguridad del personal y del equipo

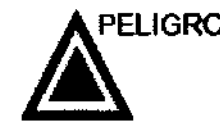

jf...E1.IGRO Los peligros enumerados abajo pueden afectar seriamente la seguridad del personal y del equipo durante una exploración de ultrasonido diagnóstico.

### Peligro de explosión

Nunca opere el equipo en la presencia de líquidos explosivos o inflamables, vapores o gases. Malfuncionamiento de la unidad, o chispas generadas por motores abanicados, pueden eléctricamente activar estas sustancias. Los operadores deben estar conscientes de los siguientes puntos para prevenir tales peligros de explosión.

- Si sustancias inflamables son detectadas en el ambiente, no enchufe o encienda el sistema.
- Si se detectan substancias inflamables después de que el sistema se ha activado, no trate de apagar la unidad, ni la desconecte.
- Si sustancias inflamables son detectadas, se debe evacuar y ventilar el área antes de apagar la unidad.

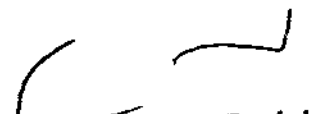

Equardo Domingo Femández DIRECTOR TECNICO

### **Peligro eléctrico**

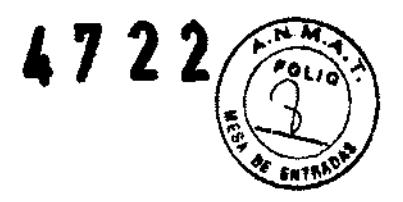

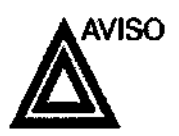

Los circuitos internos de la unidad usan alto voltaje, capaces de causar serias heridas o muerte por medio de choque eléctrico.

NOTA: Toda energía remanente en nuestros examinadores o sus componentes estará *por* debajo de los 60 *VCC* o 2 mJ.

- **Para evitar daños**  No quite las rubiertas protectoras de la unidad. No hay partes -útiles para el usuario dentro del equipo. Si servicio es requerido, contacte personal técnico calificado.
	- Conecte el tapón anexo a un tomaconiente de grado-de-hospital para asegurar aderuado contacto con tierra.
	- No coloque liquidas sobre o encima de la unidad. Fluidos conductivos filtrándose dentro de los componentes del circuito activo puede causar cortos cirruitos, los cuales pueden resultar en fuegos eléctricos.
	- Un peligro eléctrico puede existir si una luz, monitor o indicador visual permanece encendido después de que la unidad ha sido apagada.

Si el fusible se funde durante las 36 horas posteriores al reemplazo, es posible que el cirruito eléctrico del sistema no funcione correctamente. En este evento, la unidad debe ser chequeada por personal de servicio de ultrasonido de GE No intente reemplazar los fusibles con otros de alto rango.

### **Peligro para mareapaso**

la posibilidad de que el sistema interfiera con un marcapaso es mínima. Sin embargo, corno este sistema genera señales eléctricas de alta frecuencia, el operador debe estar informado del peligro potencial que esto podría causar.

Eduardo Domingo Fernández

### Seguridad eléctrica

Clasificaciones del aparato

La unidad de ultrasonido es un dispositivo de clase I, tipo CF, de acuerdo con la subcláusula 14 de IEC 60601-1 (1988).

Dispositivos periféricos internamente conectados

El sistema y los dispositivos periféricos (como grabadoras de OVO e impresoras), cumplen con los estándares de seguridad y aislamiento eléctñco UL60601-1 e lEC 60601-1 (1988). Estos estándares son aplicables solamente cuando los aparatos periféricos especificados son conectados a una salida AC proporcionada en la unidad.

### Conexión Externa **d.** otros aparatos periféricos

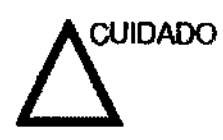

Sólo se pueden usar dispositivos extemos que tengan la marca CE y cumplan con las normas relacionadas (EN 60601-1 o EN 60950). Se debe verificar la conformidad con la EN 60601-1-1 (2000).

El equipo auxiliar conectado a las interfaces analógicas y digitales debe contar con la certificación de los estándares lEC correspondientes (por ejemplo, IEC60950 para equipos de procesamiento de datos e lEC 60601-1 para equipos médicos). Asimismo, todas las configuraciones completas deben cumplir con la versión válida del estándar del sistema lEC 60601-1-1.

### Reacciones alérgicas a aparatos médicos que contienen látex

Debido a los reportes de reacciones alérgicas severas a los aparatos médicos que contienen látex (caucho natural), el FDA advierte a los profesionales del campo de salud identificar a los pacientes que son sensitivos a látex, y estar preparados para tratar eslas reacciones inmediatamente. El látex es un componente usados en muchos aparatos médicos, induyendo guantes de exploración y cirugia, catéteres, tubos de incubación, máscaras de anestesia y obstrucciones dentales. La reacción del paciente al látex tiene un rango desde urticaria de contacto a anafilaxis sistemática.

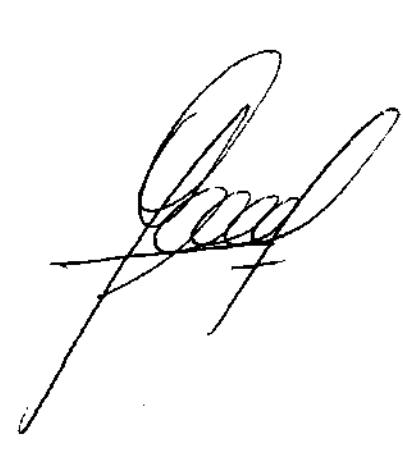

ing. Eduardo Doraingo Fernandez DIRECTOR iECNICO

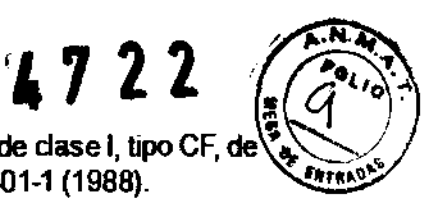

# **Compatibilidad electromagnética (EMC) 4722**

NOTA: Esta unidad tiene la marca CE. La unidad cumple con las relativa a los productos sanitarios. También cumple con los limites *de* emisiones para productos sanitarios *del grupo* 1, *dase* A, indicados en EN 60601-1-2 (2001) (lEC 60601-1-2  $(2001)$ .

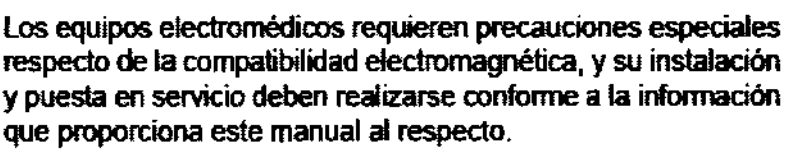

Todos los tipos de equipo electrónico pueden causar la inteñerencia electromagnética con otros equipos, que pueden ser transmitidos a través del aire o por medio de cables conectadores. El término Compatibilidad Electromagnética (EMC) indica la capacidad del equipo para restringir la influencia electromagnética de otros equipos, mientras que no afecte otro equipo al mismo tiempo con similar radiación.

Las señales electromagnéticas radiadas o conducidas pueden causar distorsión, degradación o artefactos en la imagen de ultrasonido, lo cual podría afectar el funcionamiento esencial de la unidad (consulte la página 15-17).

No hay garantia de que no ocurrirá interferencia en una particular instalación. Si observa que el equipo causa o recibe interferencias, intente solucionar el problema adoptando una o varias de las siguientes medidas:

- Reoriente o reubique el equipo afectado.
- Aumente la separación entre la unidad y el aparato afectado.
- Conecte el equipo desde una fuente diferente del aparato afectado.
- Consulte al represenlante de servicio por mayores sugerencias.

El fabricante no es responsable por ninguna interferencia o respuestas causadas por el uso de cables interconectados que no sean aquellos recomendados, o por cambios o modificaciones hechas sin autorización a esta unidad. Las modificaciones o cambios no autorizados pueden anular la autorización del usuario para utilizar el equipo.

rdo Domingo Fernández ing. Edual DIRECTOR TECNICO

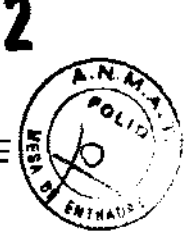

Para cumplir con las regulaciones sobre interferencia electromagnética, todos los cables interconectados a los equipos periféricos deberán estar cubiertos y apropiadamente conectados. El uso de cables incorrectamente bfindados o conectados a tierra puede ocasionar interferencias de radiofrecuencia y el incumplimiento de la Directiva europea relativa a los productos sanitarios y la reglamentación de la FCC.

Es prefeñble no utilizar cerca de la unidad aparatos que transmitan intrinsecamente ondas de radio, como teléfonos celulares, transceptores de radios, transmisores de radio portátiles, juguetes controlados por control remoto, etc. Para obtener información sobre las distancias de separación mínimas recomendadas entre los equipos portánes y móviles de comunicaciones de radiofrecuencia (RF) y la unidad de ultrasonido, consulte la página 15-16.

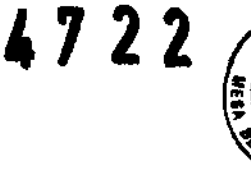

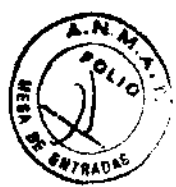

3.3. Cuando un producto médico deba instalarse con otros productos médicos o conectarse a los mismos para funcionar con arreglo a su finalidad prevista, debe ser provista de información suficiente sobre sus caracteristicas para Identificar los productos médicos que deberán utilizarse a fin de tener una combinación segura;

### Almacenamiento:

### Soporte extraible Uso previsto

El soporte extrafble puede usarse para los siguientes propósitos:

• Almacenamiento de imágenes a largo plazo: destino final de las imágenes. después de que se extrajeron del disco duro del sistema mediante la función de administración de discos

• Copia de seguridad de la base de datos de pacientes y parámetros predefinidos de configuración del sistema • Red de trabajo de archivo de pacientes: copiar un juego de registros de paciente entre un escáner y EchoPAC PC mediante la función Importar con un soporte extrafble.

• Exportación a DICOM para copiar un juego de registros de paciente a una estación de revisión DICOM de terceros.

• Exportación a MPEGVue: revisar imágenes exportadas en una computadora con Windows

 $\sim$ Ing, Eduardo Domingo Femandez<br>DIRECTOR TECHICO

• Exportación a Excel: exportar datos demográficos, mediciones y datos de información desde la unidad a una aplicación de información de terceros usando un soporte extraible

• Copia de los parámetros predeterminados de configuración

del sistema entre unidades mediante la función

### Respaldar/restaurar

• Guardar imágenes como JPEG o AVI para revisión en una

computadora convencional

### Visualización de resultados de mediciones anteriores

El botón Mostrar resultados del menú principal se puede utilizar para ver los resultados de la úllima medición.

En la pantalla información del paciente, puede ver los resultados de las últimas. 100 mediciones.

- 1. En el menú principal, seleccione MEDIDA PACIENTE. En la pantalla Información **del paclenle, puede Introducir información para un nuevo paciente (sección** 4.4) o acceder a mediciones anteriores.
- 2. Seleccione RECUPERAR y, a continuación, utilice los botones RETIRAR + y RETIRAR - para desplazarse por los resultados de mediciones empezando por la medición más reciente. Utilice el número de la medición de la pantella o la información del paciente mostrada para la medición para buscar los resultados que necesite. Achilles Express muestra los botones RETIRAR + y RETIRAR directamente en la pantalla Información del paciente.
- 3. Cuando haya encontrado la medición, seleccione CONTINUAR y, a continuación, seleccione RESULTADOS. Achilles Express utiliza el botón RESULTADOS sólo en la pantalla Información del paciente.
- 4. En la parialla Resultados, puede IMPRIMIR los resultados.

### Impresión de resultados de mediciones anteriores

Puede imprimir los resultados de las últimas 100 mediciones. Las mediciones se numeran cronológicamente; por ejemplo, si ha realizado 340 mediciones, el sistema Achilies tendrá almacenadas las mediciones 241-340. Siga estos pasos para imprimír los resultados de más de una medición.

- 1. En el menú principal, seleccione MANTENIMIENTO.
- 2. Seleccione IMPRIMIR.
- 3. En la pantalla imp. Database, configure TIPO (·) como "Medición".

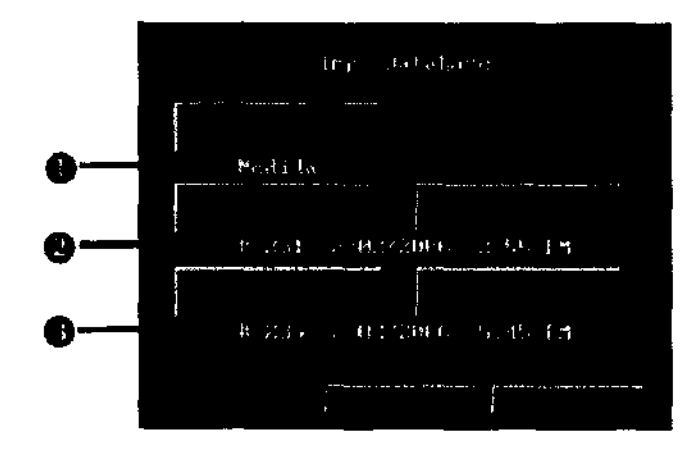

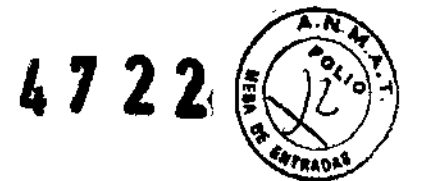

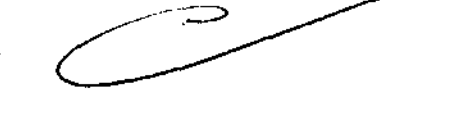

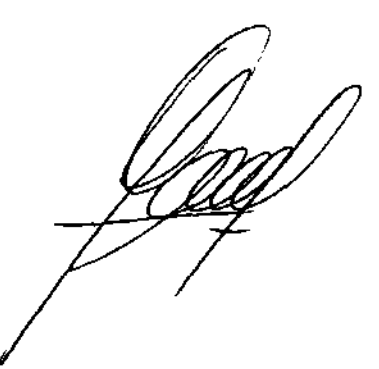

 $\sqrt{2}$ Ing Eduardo Domingo Femandez

DIRECTOR TECNICO

3.4. Todas las informaciones que permitan comprobar si el producto médicè bien instalado y pueda funcionar correctamente y con plena seguridad, así como los datos relativos a la naturaleza y frecuencia de las operaciones de mantenimiento y calibrado que haya que efectuar para garantizar permanentemente el buen funcionamiento y la seguridad de los productos médicos;

4 7 2 2  $\epsilon$ 

### Conexión y encendido del sistema Achilles

- 1. conecte el cable de afimenlación del ullrasonógrafo Achilles a un enchufe eléctrico con loma a tierra.
- 2. Pulse el interruptor de alimentación que se mueslra en la figura 3-2. El sistema Achilles InSight muestra una pantalla de inicio con una barra de progreso en la parte inferior. Una vez completada, aparece la pantalla Configuración Inicial. El sistema Achilles Express se inicia directamente en el menú principal.
- 3. Después de un período de 10 a 20 segundos, el dispositivo se pone en marcha.

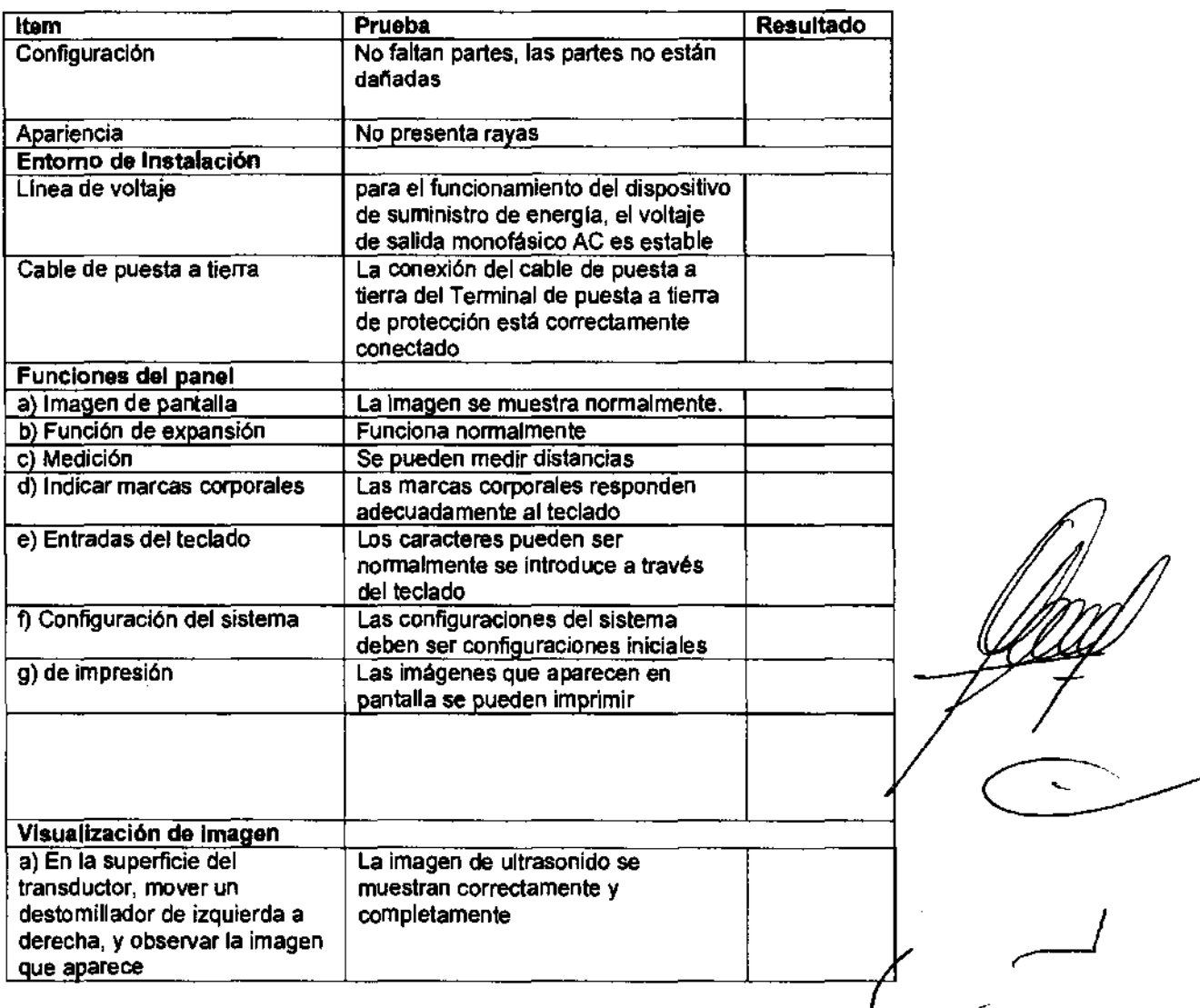

### Control de calidad de la Instalación

Ing. Eduardo Domingo Femandez

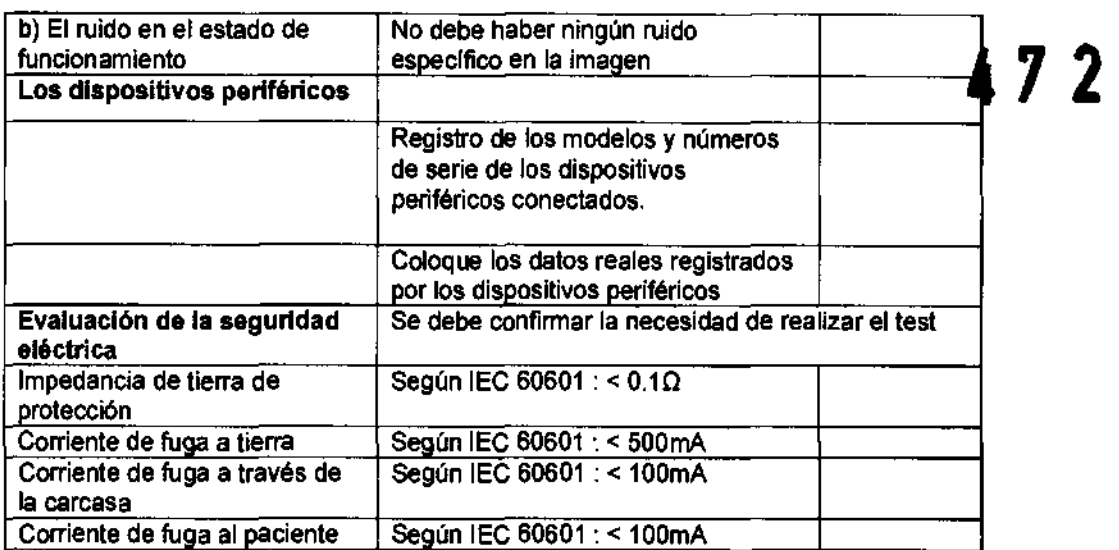

 $\bar{z}$ 

*L,-J.* 

log Eóuaroo Domingo Femandez . DIRECTOR TECNICO

### Inspección diaria del sistema

Inspeccione las membranas a diario antes de tomar mediciones o realizar un control de calidad.

- 1. Seleccione MANTENIMIENTO y, a continuación, LLENAR para llenar las mendiranas.
- 2. Examine las membranas relienadas para asegurarse de que no existen pérdidas. Si alguna de las membranas tiene pérdidas, consulte la sección 6.2, con el fin de reemplazar la membrana correspondiente
- 3. Seleccione DRENAR para vaciar las membranas.

### Prueba de control de calidad

Dabe superar un procedimiento de control de calidad cada siete dias para poder tomar mediciones de pacientes. El procedimiento de control de calidad (CC) comprueba que el sistema funciona correctamente.

El procedimiento dura menos de 5 minutos. Si es nacesario detener el procedimiento antes de que finalice, seleccione CANCELAR; el sistema vaciará las membranas.

- 1. Examine del cilindro de control, las membranas, el soporte de pantorritia, el regulador de posición del pia y el posicionador para dedos a fin de asequrarse de que no axisten daños y de que todas las plezas se hayan colocado correctamente.
- 2. En el menú principal, seleccione CONTROL DE CALIDAD.
- 3. Rocíe las membranas con alcohol.
- Rocie los lados izquierdo y derecho del clíndro de control de calidad y colóquelo entre las membranas, tal y como se muestra en la figura 5-1

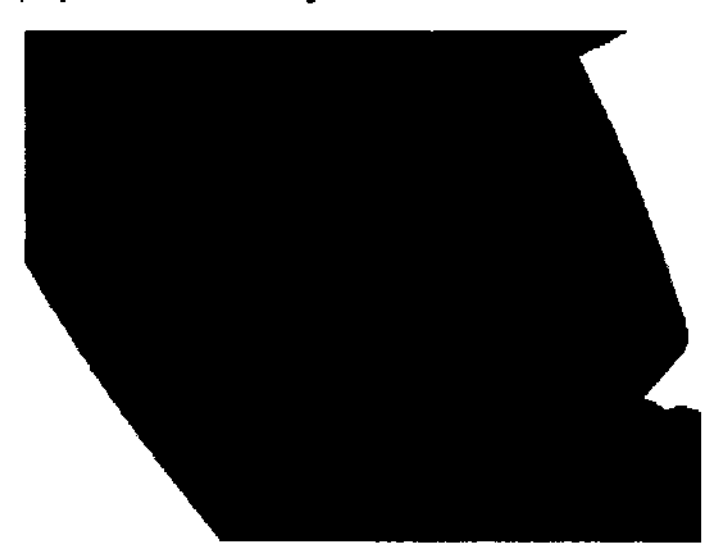

Figura 5-1. Cilindro de prueba de controi de calidad en el sistema QUS Achilles

- 5. Seleccione CONTINUAR. Las membranas se introducen en el cilindro de prueba de CC a medida que se llenan. Las membranas deben continuar llenándose hasta que ejerzan una presión firme entre sí mismas.
- 6. En la pantaita se muestra el progreso, la acción y el estado. En la parte superior de la pantalla, también pueden apreciarse dos ondas (izquierda y derecha) en Express y una en inSight. Las ondas deben ser simétricas, bien definidas y tener dos picos. El nivel de la señal que aparece en la parte superior de la pantalla indica la calidad del acoplamiento durante la prueba. Si el sistema cuenta con suficiente agua y se utiliza la cantidad de alcohol necesaria, el nivel de la señal debería ser superior al 50%. Una vez finalizada la prueba, se drenan las membranes.
- 7. Si se indica en la pantalla que la prueba es correcta, seleccione CONTINUAR. El sistema se encuentra preparado para tomar mediciones. Si el sistema QUS Achilles está configurado para realizar impresiones automáticamente (consulte la sección 3.4.4), se impriminion los resultados de la prueba.
- 8. Si se indica en la pantalla que la prueba no ha sido correcta, el sistema imprime los resultados incorrectos automáticamente (consulte la figura 5-2). Repita el procedimiento de control da calidad. Si los resultados del procedimiento son incorrectos nuevamente, consulte la sección 5.4.
- 9. Retire el cilindro de pruebas del sistema QUS Achilles.

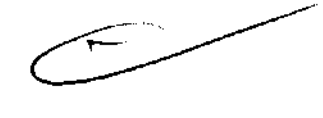

Eduardo Domingo Fernández DIRECTOR TECNICO ۱n۹.

# 1722

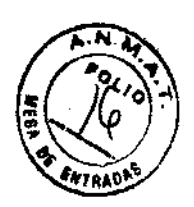

## Sustitución de las membranas

Sustituya las membranas si presentan pérdidas o si así se solicita en el procedimiento de control de calidad.

NOTA: Sustituya las dos membranes al mismo tiempo.

- 1. Retire el soporte de pantorrilla (como se muestra en la figura 6-1, en la sección 6.1) y el regulador de posición para el pie.
- 2. Si las membranas están llenas, seleccione MANTENIMIENTO en el menú principal y, a continuación, sele ccione DRENAR.
- 3. Gire los anillos que sujetan las membranas en sentido contrario a las agujas del reloj para retirarios.
- 4. Retire las dos membranas.
- 5. Seque y limpie la zona que se encuentra detrás de las membranas, de manera que las membranas nuevas se adhieran al colocarias.
- 8. Cologue las membranas nuevas. Compruebe que los bordes de las membranas estén bien colocados. Consulte la figura 6-7. El reborde de la membrana (®) encaja en la ranura en la que se coloca la misma (+).

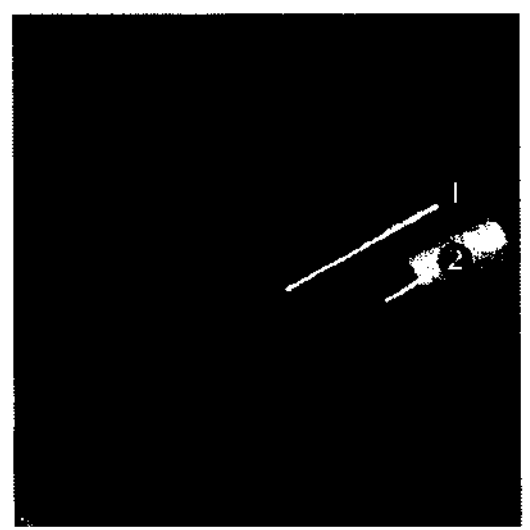

Figura 6-7. Colocación de la membrana

- 7. Coloque los anílios de sujeción en las membranas. Compruebe que éstos se hayan girado completamente en el sentido de las agujes del reloj y que han encajado perfectamente.
- 8. Consulte la sección 6.1 para añadir agua al sistema.

Ing. Eduardo Domingo Fernández DIRECTOR TECNICO

### Extracción del aire de las membranas

Debido a que el agua de la bomba se calienta y se enfría, puede desprenderse gas (se libera el gas que está disuelto en el aqua) y acumularse en las membranas. Es muy probable que esto suceda en los días inmediatamente posteriores a un ilenado total o a la sustitución del aqua por completo. Incluso después de llevar a cabo el procedimiento Añadir agua correctamente, es posible que se acumule aire en la parte superior de las membranas. Si las membranas lienas tienen menos del 95% de aqua o presentan una gran burbuja de aire en la parte superior, siga estos pasos para extraer el exceso de aire.

- 1. Associarese de que las membranas se desinfian mediante el botón MANTENIMIENTO | DRENAR.
- Retire el soporte de pantorrilla, la placa de pie y los anitos de sujeción de la membrana.  $2<sub>1</sub>$
- 3. Retire con cuidado los rebordes de las membranas de las ranuras para eliminar el exceso de aire de la parte superior de las membranas. Consulte la figura 6-8.

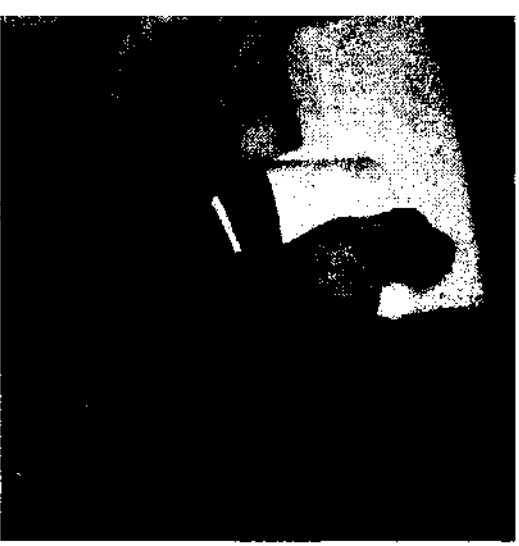

Figura 6-8. Eliminación de exceso de aire

- 4. Coloque de nuevo las membranas y los anílios de sujeción correspondientes.
- NOTA: Si se expulsa una gran cantidad de sire, se recomienda llevar a cabo el procedimiento Añadir agua.

### Programa de mantenimiento preventivo

Los siguientes procedimientos de mantenimiento preventivo se recomiendan con el fin de mantener un funcionamiento correcto y evitar así posibles reparaciones del sistema:

- Reemplace completamente el agua en la bomba al menos una vez cada 6 meses. Esto contribuirá a eliminar sedimentos o depósitos minerales potenciales que pueden taponar la bomba y hacer que aparezca agua en el sistema. Siga las instrucciones proporcionadas en los secciones 6.5 y 6.1 para drenar y rellenar la bomba. Si se aprecian sedimentos en el agua drenada del sistema, sustituyala una vez, vuelva a colocar las membranas y, a continuación, utilice los botones MANTENIMIENTO | LLENAR/DRENAR para llenar y drenar les membranas. Esto contribuye a limpiar el interior de la bomba y las tuberías internas del sistema. Después de la limpieza, cambie el agua completamente por sagunda vez.
- La Bandeja de manejo del aguo se debe limpiar periódicamente usando lejía y un cepillo de mango largo. NO quite la cubierta superior de la Bandeja, porque esto causará fugas cuando está en la posición erecta.
- Sustituya las membranas que estén deformadas o deseguilibradas antes de que se produzcan pérdidas durante el funcionamiento habitual.

Ing. Eduardo Domingo Fernández DIRECTOR TECNICO

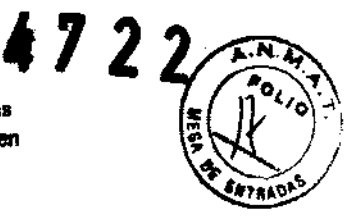

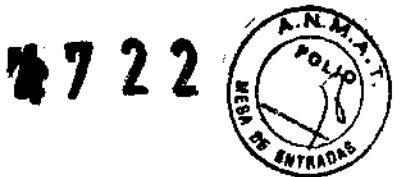

### 3.5. La información útil para evitar ciertos riesgos relacionados con la

### implantación del producto médico

### **Medición**

Siga las instrucciones de las secciones 4.2 y 4.3 antes de medir. Debe desinfectar (reacondicionar), introducir la información del paciente y prepararse antes de realizar la medición. En la siguiente sección se describe el modo de medición estándar, Para obtener instrucciones sobre los modos Repetir y BUA/SOS, consulte el capitula 7. Para obtener información sobre el modo de evaluación preliminar, consulte la sección 4.9.

### $4.6.1$ Preparación del paciente y el sistema

- 1. Seleccione INICIAR en la pantalla información del paciente.
- 2. Utilice el pulverizador para aplicar una capa de alcohol a ambos lados del talón a fin de preparar la piei y garantizar un acoplamiento ecográfico correcto entre las membranas y el talón. El paciente puede dejar reposar el talón ligeramente sobre el lateral del sistema Achiles mientras se realizan los siguientes pasos.

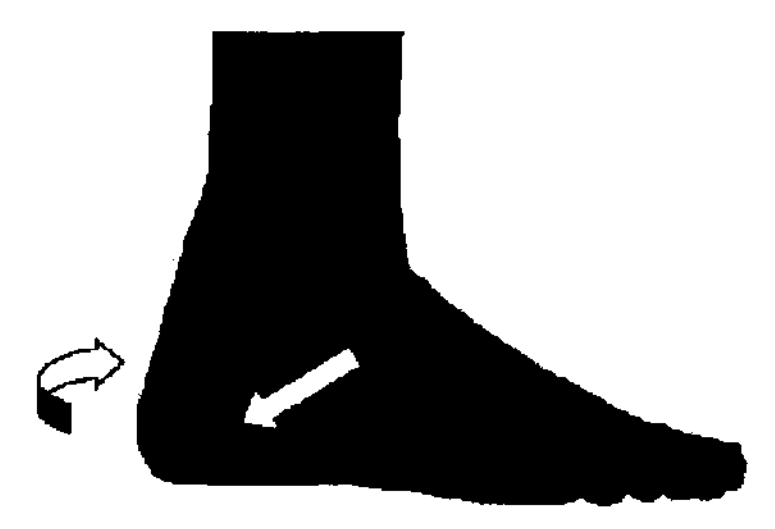

Figura 4-6. Aplicación de alcohol a ambos lados del talán

Para garantizar una calidad óptima de las imágenes generadas en Achilles InSight, es fundamental recubrir totalmente un área de piel de 90 mm de diámetro del talón para visualizar la imagen en la pantalla LCD. De acuerdo con las instrucciones de la pantalla, es importante, después de aplicar el alcohol, realizar la medición rápidamente para evitar que se evapore.

Una vez aplicado el alcohol, el tatón no se debe forzar gunca a entrar entre las membranas cuando estas están ya infiadas, ya que el alcohol se podría desplazar del talón y las membranas, algo que puede influir negativamente en el acoplamiento, la generación de imágenes y la capacidad de medición. Adernas, el roce de talones secos contra las membranas, puede aumentar su desgaste.

Ing. Eduardo Domingo Fernández DIRECTOR TECNICO

3. Utilice el pulverizador para aplicar una capa fina de alcohol a ambas membranas.

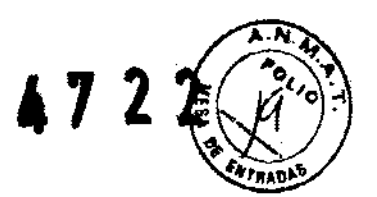

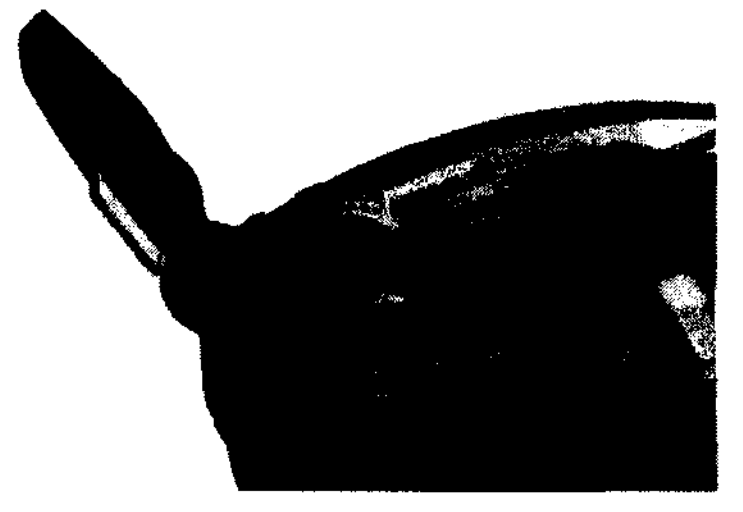

Figura 4-7. Aplicación de alcohol isopropilico al 70% a las membranas

4. Coloque el talón entre las membranas desinfladas. Asegúrese de que el pie está plano y colocado firmemente contra la placa para el pie. Asegúrese de que el talón está totalmente estirado hacia atrás y centrado frente al poete de talón de la parte posterior del regulador de posición para el pie. Ajuste y apriete el posicionador de dedos entre el primer y segundo dedo (figuras 4-8 y 4-9).

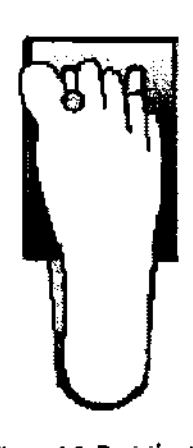

Figura 4-6, Posición del posicionador de dedos (pie derecho)

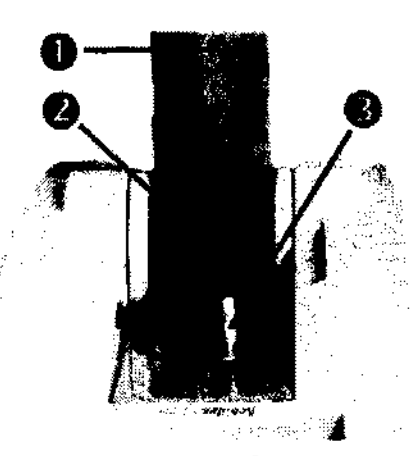

Figura 4-9, Posición final

- La pantomilla está alineada en el centro del soporte y descansa ligeramente sobre dicho soporte.
- El talón está lo más hacia atrás posible. 8
- El posicionador de dedos está entre los primeros dos dedos.  $\bullet$
- 5. Seleccione CONTINUAR. Las membranas se llenan y se inicia la medición.

Asegúrese de que el paciente no se mueva durante la medición, ya que el movimiento aumenta el tiempo de medición (medición protongada). Si al sistema Achilles detects un problema durante la medición, la pantalla muestra los mensajes de señal demasiado débil, fallo de medición o fallo de convergencia. Si se muestra alguno de estos mensajes, compruebe la preparación y la colocación del paciente. Consulte el capitulo 6 para obtener más información.

Ing. Eduardo Domingo Fernández DIRECTOR TECNICO

3.6. La información relativa a los riesgos de interferencia reciproca relacionade con la presencia del producto médico en investigaciones o tratamientos especificos;

**4722** 

NO APLICA

3.7. Las instrucciones necesarias en caso de rotura del envase protector de la esterilidad y si corresponde la indicación de los métodos adecuados de reesterllización;

### NO APLICA

3.8. SI un producto médico está destinado a reutilizarse, los datos sobre los procedimientos apropiados para la reutilización, incluida la limpieza, desinfección, el acondicionamiento y, en su caso, el método de esterilización si el producto debe ser reesterlllzado, asi como cualquier limitación respecto al número posible de reutilizaciones.

Limpieza y desinfección de accesorios Consideraciones de seguridad

(1) Nunca sumerja el conector del transductor en líquidos como agua o desinfectantes. La inmersión podria causar una descarga eléctrica o el mal funcionamiento del transductor.

(2) Cuando realice la limpieza y desinfección, para prevenir infecciones, utilice guantes esterilizados.

(3) Después de la desinfección, enfangar el transductor en forma exhaustiva con agua esterilizada para remover los residuos quimicos. Los residuos quimicos sobre el transductor pueden ser nocivos para el cuerpo humano.

(4) Después de una examinación, quite completamente el gel de ultrasonido del transductor, en caso contrario el gel de ultrasonido puede solidificarse y la calidad de la imagen podria degradarse.

(5) No permita que el transductor se sobrecaliente (más de 55° C) durante la limpieza y desinfección. Las altas temperaturas pueden generar danos o deformaciones al transductor.

ing. Eduardo Domingo Fernández DIRECTOR TéCNICO

**Limpieza** 

,

(1) Use guantes esterilizados para prevenir infecciones.

(2) Enjuague el transductor con agua y remueva todo el material extraño. utilizar agua con jabón como así también esponjas suaves para la limpieza. E $\stackrel{\cdots}{\pi}$ el, ' ~ de cepillos, estos pueden dañar el transductor.

(3) Quite el agua del transductor usando un trapo o gasa esterilizada. No seque el transductor con calor.

### **Desinfección**

(1) Use guantes esterilizados para prevenir infecciones.

(2) Limpie el transductor antes de desinfectarlo.

Se recomienda la siguiente solución para desinfectar el transductor.

Desinfectante en base a glutaraldehído

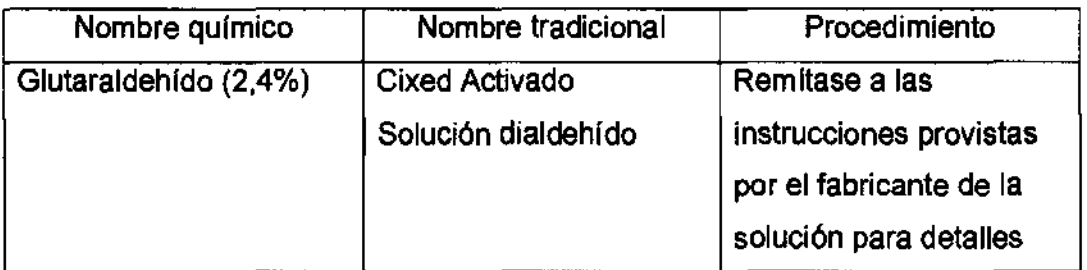

### Otro desinfectante

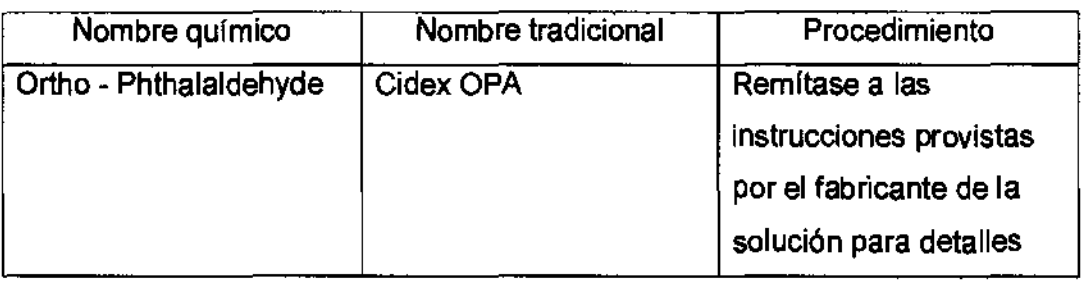

• Remitirse a las instrucciones provistas por el fabricante del producto químico se refiere a la concentración de la solución desinfectante, el método de desinfección y dilución y los cuidados durante el uso.

- No moje el conector del transductor ni el cable con agua o cualquier solución.
- Ponga el transductor en la solución desinfectante por un corto lapso de tiempo, aproximadamente 12 minutos.
- Enjuague el transductor con abundante agu esterilizada durante 1 minuto para remover todos los residuos químicos. O realice el método recomendado por el fabricante del desinfectante de la desinfección del desine de a comenciada de desinerante de la desinfectante para la desinfección del desinfectante para la desinfección del desintente para la desinfección del desintente para la desi

ing. Eduardo Domingo Femández DIRECTOR TECNICO

2

Quite el agua del transductor usando un trapo o gasa esterilizada. No seque el transductor con calor.

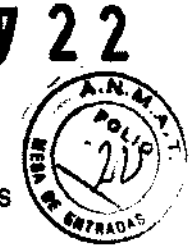

En el caso de utilizar la guía de biopsia (accesorio opcional) debe llevar a cabo los siguientes procedimientos de esterilización

- (1) Use guantes esterilizados para evitar infecciones.
- (2) Limpie la gura de biopsia antes de esterilizarla.
- (3) Se recomienda el siguiente

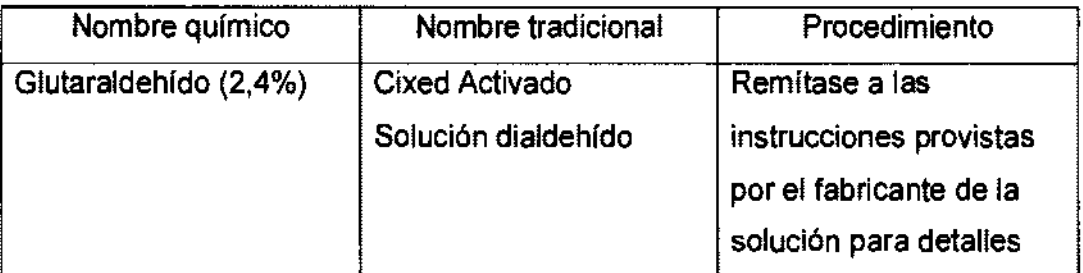

- Remitirse a las instrucciones provistas por el fabricante del producto qufmico se refiere a la concentración de la solución, el método de esterilización y dilución y los cuidados durante el uso. La solución esterilizante de glutaraldehfdo, necesita una solución activadora.
- Enjuague la guía de biopsia con agua para quitar los residuos qufmicos.
- Quite el agua de la gufa de biopsia usando un trapo o gasa esterilizada.

Sistema de esterilización de gas plasma STERRAD 100S

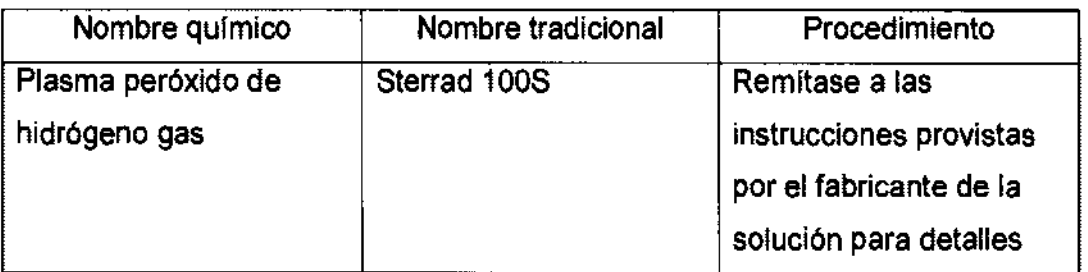

3.9. Información sobre cualquier tratamiento o procedimiento adicional que deba realizarse antes de utilizar el producto médico (por ejemplo, esterilización, montaje final, entre otros);

### NO APLICA

3.10. Cuando un producto médico emita radiaciones con fines médicos, la información relativa a la naturaleza, tipo, intensidad y distribución de dicha radiación debe ser descripta;

ardo Domingo Fernández<br>DIRECTOR TECNICO

Las instrucciones de utilización deberán incluir además información que permita al personal médico informar al paciente sobre las contraindicaciones y las precauciones que deban tomarse. Esta información hará referencia particularmente a:

3.11. Las precauciones que deban adoptarse en caso de cambios del funcionamiento del producto médico;

### **Conexión al tomacorñente**

Para evitar riesgos de incendio, la alimentación de la unidad' se . wa eviar magar de mechar, la minemation de la amada olidad.<br>debe suministrar desde un tomacorriente independiente y del<br>tipo especificado ("Requisitos de afimentación", página 53).

Bajo ninguna circunstancia se debe modificar el cable de debe suministrar desde un tomacorriente independiente y de<br>tipo específicado ("Requísitos de alimentación", página 53).<br>Bajo ninguna circunstancia se debe modificar el cable de<br>alimentación a una configuración de valores i alimentación a una configuración de valores inferiores a los .<br>especificados

No use nunca extensiones ni adaptadores.

AVISO SE PUEDE PRODUCIR UN CORTE DE SUMINISTRO ELÉCTRICO. La unidad de

ultrasonido requiere un circuito dedicado sin ramificaciones. Para evitar la sobrecarga del circuito y posibles pérdidas de equipo de asistencia critica, asegúrese de que NO haya otro equipo conectado al mismo circuito.

La unidad se debe conectar a una toma de corriente independiente, que posea las especificaciones apropiadas, para evitar un posible incendio. No use cables alargadores ni adaptadores.

### Encendido:

Pulse el interruptor de alimentación que se muestra en la figura 3-2. El sistema Achilles InSight muestra una pantalla de inicio con una barra de progreso en la parte inferior. Una vez completada, aparece la pantalla Configuración Inicial. El sistema Achilles Express se inicia directamente en el menú principal. La primera vez que se pone en marcha el sistema Achilles muestra la pantalla Configuración Inicial.

Tras la primera puesta en marcha, InSight muestra inmediatamente el menú Principal.

NOTA: Después de apagar el sistema, espere por lo menos diez segundos antes de volver a encenderlo.

1. Presione el botón de encendido/apagado ubicado en la p control. Se abre la ventana de diálogo de salida.

lng Eduardo Domingo Femández , DIRECTOR TECNICO

 $\sim$ 

3.12. Las precauciones que deban adoptarse en lo que respecta a la exposició en condiciones ambientales razonablemente previsibles, a campos magnéticos influencias eléctricas externas, a descargas electrostáticas, a la presión o a variaciones de presión, a la aceleración a fuentes térmicas de ignición, entre otras:

### **Requisitos ambientales**

La unidad de ultrasonido Vivid i / Vivid a requiere un Mantenimiento constante del medio ambiente en el que se Utiliza. Se especifican condiciones diferentes de temperatura y humedad para el funcionamiento, almacenamiento y transporte.

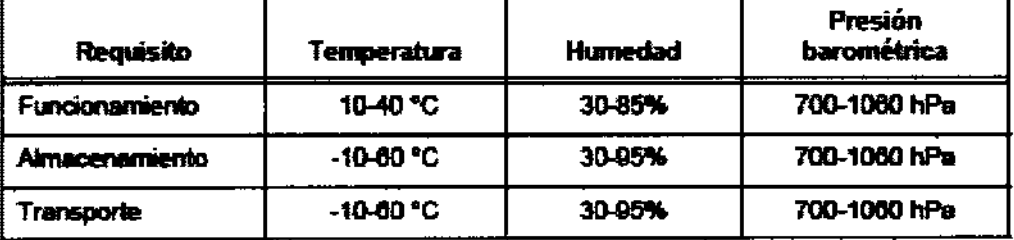

### Interferencias electromagnéticas

Asegúrese de que la unidad esté protegida contra interferencias electromagnéticas de la siguiente manera:

- Use la unidad a una distancia mínima de 4,5 metros de equipos que emitan una radiación electromagnética potente.
- Blinde la unidad mientras la utiliza cerca de un equipo de radiodifusión, si es necesario.

### **Conexión al tomacorriente**

Para evitar riesgos de incendio, la alimentación de la unidad" se debe suministrar desde un tomacorriente independiente y del tipo especificado ("Reguisitos de atimentación", página 53).

Baio ninguna circunstancia se debe modificar el cable de alimentación a una configuración de valores inferiores a los especificados.

No use nunca extensiones ni adaptadores.

- 1. Asequirese de que la toma de corriente sea del tipo apropiado y de que el interruptor de alimentación del equipo esté apagado.
- 2. Desenrolle el cable de alimentación y deje suficiente holgura para poder mover ligeramente la unidad.
- 3. Conecte el enchufe al sistema y fijelo bien en su sitio con ayuda de la pinza de retención.
- 4. Enchufe firmemente el cable a la toma de corriente

Ing. Eduardo Domingo Fernández DIRECTOR TECNICO

3.13. Información suficiente sobre el medicamento o los medicamentos que e producto médico de que trate esté destinado a administrar, incluida cualquie restricción en la elección de sustancias que se puedan suministrar;

### NO APLICA

3.14. Las precauciones que deban adoptarse si un producto médico presenta un riesgo no habitual especifico asociado a su eliminación;

### Reciclaje:

### Maquinas o accesorios al término de su vida útil:

La eliminación de maquinas y accesorios debe estar de acuerdo con las regulaciones nacionales para el procesamiento de desperdicios.

Todos los materiales y componentes que pongan en riesgo el medio ambiente deben ser removidos al término de la vida útil de las maquinas y accesorios (ejemplos: baterfas celulares secas o mojadas, aceite transformador, etc.).

Por favor consulte a su representante local antes de desechar estos productos.

### Materiales de empaque:

Los materiales utilizados para empacar nuestros equipos son reciclables. Deben ser recolectados y procesados de acuerdo con los reglamentos en vigor en el pafs donde las maquinas o accesorios son desempacados.

3.15. Los medicamentos Incluidos en el producto médico como parte Integrante del mismo, conforme al ftem 7.3. del Anexo de la Resolución GMC N° 72/98 que dispone sobre los Requisitos Esenciales de Seguridad y Eficacia de los productos médicos;

### NO APLICA

3.16. El grado de precisión atribuido a los productos médicos de medición.

NO APLICA

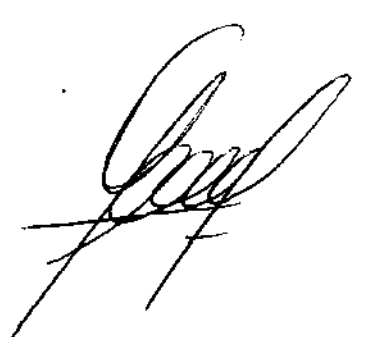

 $\sim$ 

lng. Eduardo Domingo Femández DIRECTOR TECNICO

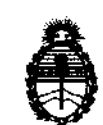

**inisterio de Saluá**<br> *Secretaría de Políticas, Regulación e Institutos* .fl.N. *:M .* .fl. *q:* 

### ANEXO III

### CERTIFICADO

Expediente NO: 1-47-11277/11-0

El Interventor de la Administración Nacional de Medicamentos, Alimentos y Tecnología Médica (ANMAT) certifica que, mediante la Disposición Nº<br>2. 7 ... 2. 2 y de acuerdo a lo solicitado por GE Healthcare Argentina S.A., se autorizó la inscripción en el Registro Nacional de Productores y Productos de Tecnología Médica (RPPTM), de un nuevo producto con los siguientes datos identificatorios característicos:

Nombre descriptivo: Sistemas de Ultrasonografía Ósea

Código de identificación y nombre técnico UMDNS: 14-278 -Sistemas de Ultrasonografía Ósea

Marca: GENERAL ELECTRIC

Clase de Riesgo: Clase II

Indicación/es autorizada/s: Está diseñado para evaluar ultrasónicamente la zona del talón (calcáneo). Permite medir las variables ecográficas del calcáneo para proporcionar una medición clínica, llamada índice de Stiffness. Este índice indica el riesgo de fractura osteoporótica en mujeres postmenopáusicas de forma comparable a la densidad mineral ósea medida mediante absorciometría radiográfica en la zona de la columna vertebral o la cadera.

Modelo/s: Lunar Achilles Express/Lunar Achilles Insight.

Condición de expendio: Venta exclusiva a profesionales e instituciones sanitarias. Nombre del fabricante: GE Medical Systems Information Technologies.

Lugar/es de elaboración: 8200 W Tower Ave, Milwaukee, WI 53223- ESTADOS UNIDOS

Se extiende a GE Healthcare Argentina S.A. el Certificado PM-1407-156 en la C· d d d B A' 14 AGO 2012 . d .. . (5) IU a e uenos Ires, a ................................ , sien o su vigencia por cinco años a contar de la fecha de su emisión.<br>DISPOSICIÓN Nº  $\sqrt{722}$ <br> $\frac{1}{2}$ <br> $\frac{1}{2}$ <br> $\frac{1}{2}$ <br> $\frac{1}{2}$ <br> $\frac{1}{2}$ <br> $\frac{1}{2}$ <br> $\frac{1}{2}$ <br> $\frac{1}{2}$ <br> $\frac{1}{2}$ <br> $\frac{1}{2}$ 

años a contar de la fecha de su emisión. NO '7 2 2 DISPOSICIÓN

**Dr. OTTO A. ORSINGHER**<br>SUB-INTERVENTOR **A.N.M..A.T.**